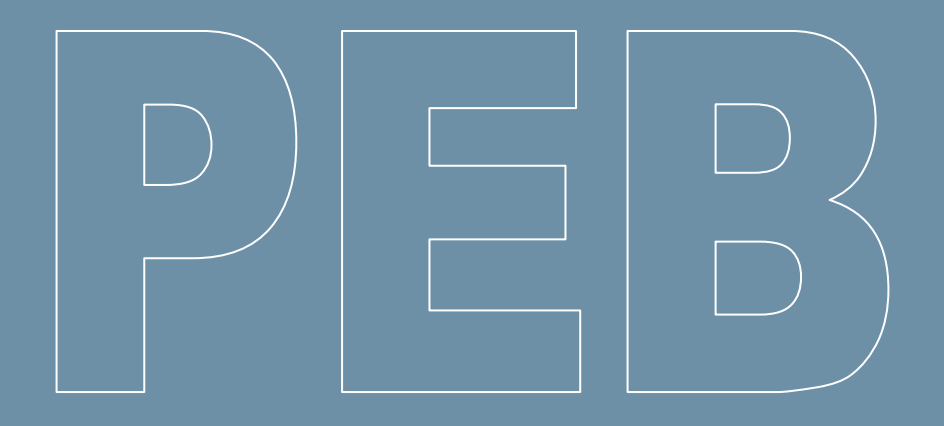

# **Logiciel PEB Version 11.0**

**(juillet 2020)** 

**Liste des updates (10.5 à 11.0)**

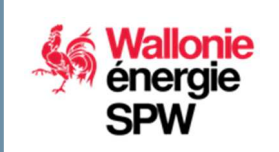

**DIRECTION GÉNÉRALE OPÉRATIONNELLE DE L'AMÉNAGEMENT DU TERRITOIRE, DU LOGEMENT, DU PATRIMOINE ET DE L'ÉNERGIE** 

**Département de l'Énergie et du Bâtiment durable • Direction du Bâtiment durable Rue des brigades d'Irlande, 1 - B-5100 Namur** 

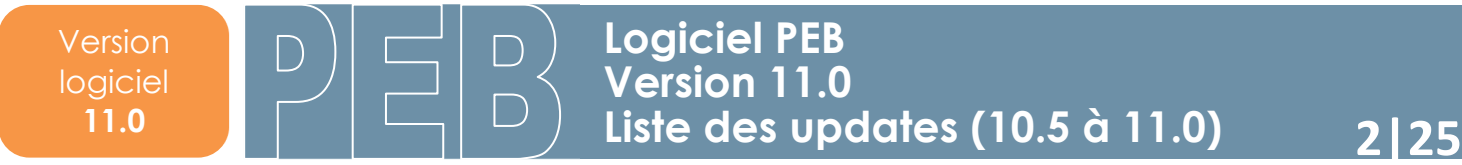

### **Sommaire**

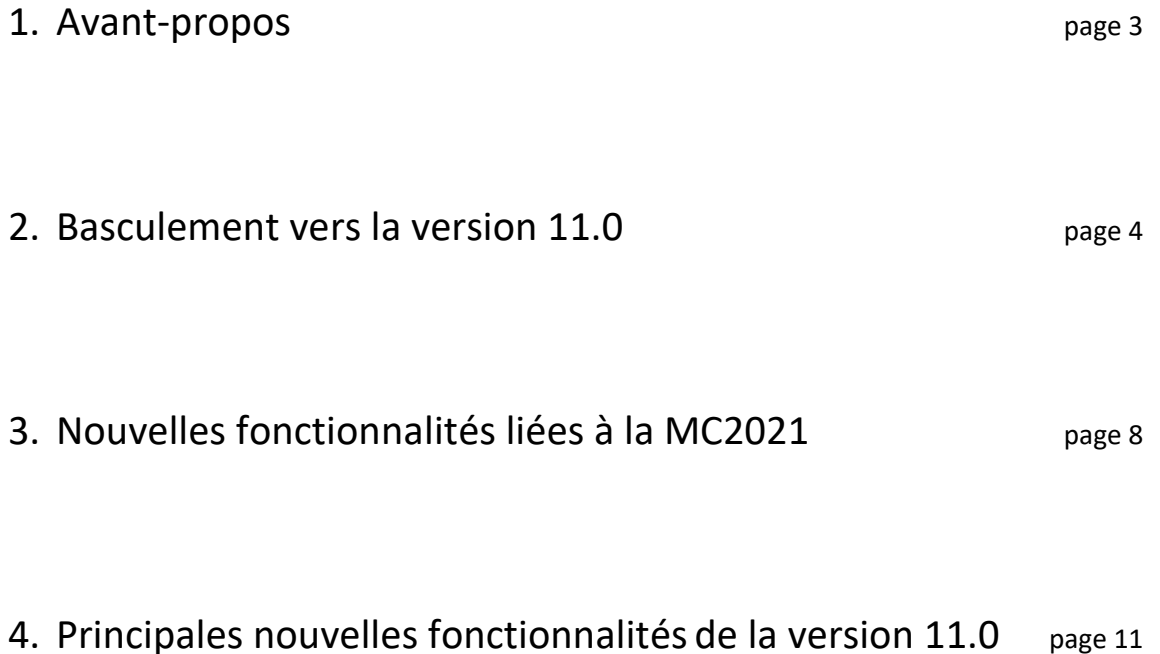

### **1. Avant-propos**

Le présent document se propose de faciliter la découverte des nouveautés du logiciel PEB version 11.0. Il présuppose que vous soyez déjà familiarisés avec les versions antérieures. Si ce n'était pas le cas, vous pouvez consulter les « updates » précédents. Des manuels d'aide sont également livrés avec le logiciel mais ceux-ci ne sont pas à jour.

Seules les modifications principales de la version 11.0 sont abordées succinctement dans ce document.

Cinq versions de correction ont été déployées pour la version 10.5, mise en production en juin 2019. Les changements et corrections mis à disposition dans ces versions de correction sont évidemment intégrées à cette version 11.0, et sont également abordées dans ce document.

La version 11.0 présente sur le portail de l'Energie est identique à celles qui sont mises en ligne sur les sites de Bruxelles Environnement et de la VEA ; il n'est donc pas nécessaire de télécharger et d'installer ces différentes versions si vous souhaitez travailler dans les 3 Régions.

### **2. Basculement vers la version 11.0**

Pour la 3 Régions, cette version contient des **évolutions réglementaires** entrant en application au 1er janvier 2021 (méthode de calcul 2021). Pour les 3 Régions, cette version 11.0 reprend quelques nouveautés fonctionnelles et des résolutions d'incidents détectés depuis la version 10.5.

Région Bruxelles-Capitale et Région flamande :

Pour plus de renseignements, nous vous invitons à consulter le site de la VEA (www.energiesparen.be) et de Bruxelles Environnement (https://environnement.brussels/thematiques/batiment/laperformance-energetique-des-batiments-peb).

#### **CONVERSION OBLIGATOIRE**

La conversion des fichiers entamés avec des versions précédentes est obligatoire car la base de données PEB wallonne n'acceptera plus de fichiers provenant d'une version antérieure à partir du **1 er septembre 2020.** 

Excepté pour :

- Les projets de la période « du 01/05/2010 au 31/08/2011 » souhaitant appliquer la méthode PEB 2010, qui peuvent utiliser la version 3.0.0 du logiciel PEB.
- Les projets entamés avec la version 8.0.4 du logiciel PEB et qui, pour des raisons de corrections de bugs et d'erreurs de calcul dans cette version, peuvent décider de poursuivre leur dossier avec les versions 8.0.4 (cfr *News PEB 10* de juillet 2018).

C'est la base de données PEB qui vérifiera automatiquement, lors de votre tentative d'envoi d'un document, si la version utilisée respecte ces limitations.

La nouvelle version 11.0 est rétro-compatible. Cela signifie que tous les fichiers créés avec les versions précédentes peuvent être récupérés avec la nouvelle version. Donc, tous les projets commencés ou convertis vers la version 10.5.5 ou antérieure peuvent parfaitement être **convertis** vers cette nouvelle version 11.0, qui comporte toutes les périodes de « dépôt de permis d'urbanisme » permettant d'appliquer les exigences en lien avec ces périodes.

Nous vous rappelons que vous n'avez aucune raison de conserver plusieurs versions (10.5, 10.0.3, 9.5. et antérieures) sur votre ordinateur. Néanmoins, vous n'êtes pas obligés de désinstaller des versions existantes du logiciel pour pouvoir installer la nouvelle version. Des versions différentes du logiciel PEB peuvent en effet parfaitement coexister sur le même disque dur. **ATTENTION : pour cela, vous devez absolument procéder à une installation manuelle.** La mise à jour automatique écrasera en effet la version précédente.

Pour une installation manuelle, dans le but de conserver plusieurs versions simultanément : si vous avez suivi la procédure normale d'installation, la version 10.5 du logiciel s'est installée dans le dossier suivant : **C:\Program Files\PEB\10.5**. De même, la version 11.0 s'installera dans le dossier suivant : **C:\Program Files\PEB\11.0**. Attention : un double-clic sur un fichier PEB lancera directement l'ouverture de la dernière version installée.

Lors de la 1<sup>e</sup> ouverture, un message vous signale que le fichier nécessite une conversion et vous demande une confirmation pour le convertir. Selon le type de projet et le niveau de détail de l'encodage, cette conversion pourrait avoir un impact minime sur les **résultats** ou nécessiter un **encodage supplémentaire**  pour certains champs. Si c'est le cas, un écran spécifique vous proposera les nouveaux champs apparus à la suite de la conversion. N'hésitez pas à contacter l'Administration si vous avez des questions ou si vous constatez des problèmes à ce propos.

Une fois le fichier converti, en plus de la conversion proprement dite, le processus crée un double du fichier original, intitulé Sauvegarde Avant Conversion « Nom du fichier ».PEB.BCK. Si vous sauvegardez le projet converti ouvert, le fichier est enregistré en version 11.0 et écrase le fichier original créé avec la version antérieure. Bien sûr, tous les fichiers créés ou convertis sous la 11.0 ne peuvent plus être utilisés avec une version antérieure. Si vous avez besoin de récupérer un fichier dans une version antérieure, vous pouvez utiliser la sauvegarde créée lors de la conversion. Pour cela, il vous suffit de le renommer et d'enlever l'extension **\*.BCK**.

**Mise à jour automatique** : le principe de mise à jour automatique est déjà activé pour la plupart des utilisateurs du logiciel PEB ayant déjà téléchargé la version 10.0.

Les versions majeures, comme cette version 11.0, peuvent être également installées de manière automatique (une version majeure contient beaucoup plus de nouvelles fonctionnalités et fait évoluer les 2 premiers chiffres de la version. Exemple : 9.5.x, 10.0.x, 10.5.x, …).

Si vous aviez déjà installé la version 10.0 :

- Si vous avez coché la case 'Mise à jour automatique' (choix lors de l'installation ou dans le menu 'Configuration du logiciel'), l'application vous proposera automatiquement cette mise à jour 11.0, à chaque ouverture du logiciel. Vous pouvez toujours décider de l'appliquer ou de la postposer ;
- $\triangleright$  Si vous n'avez pas coché la case 'Mise à jour automatique' (choix lors de l'installation ou dans le menu 'Configuration du logiciel'), vous pouvez cocher cette case dans le menu 'Configuration du logiciel' et lors de la prochaine ouverture du logiciel PEB, celui-ci vous proposera automatiquement cette mise à jour 11.0. Vous pouvez toujours décider de l'appliquer ou de la postposer.

Vous ne devez pas télécharger la version 11.0 ni lancer une installation 'classique' du logiciel PEB. La mise à jour du logiciel PEB 'écrasera' la version 10.5 du logiciel déjà installée sur votre ordinateur. Si vous souhaitez par la suite ouvrir un fichier avec une version précédente, vous devrez la re-télécharger manuellement sur notre site et ne pas appliquer la mise à jour automatique sur cette version (choix lors de l'installation ou dans le menu 'Configuration du logiciel').

#### Si vous n'aviez pas encore installé la version 10.0 :

Vous devez procéder à une installation 'classique' en téléchargeant le logiciel via le lien au bas de cette page et en exécutant le fichier téléchargé. Une fois que la version 11.0 sera installée sur votre ordinateur, la fonction de mise à jour automatique sera active pour les prochaines versions correctives du logiciel PEB.

Si *la mise à jour ne semble pas se dérouler automatiquement* alors que vous aviez coché l'option, vous pouvez consulter le document « Liste des updates de la version 9.5 » pour vérifier votre connexion au serveur de mise à jour et/ou vérifier les paramètres de votre proxy si votre connexion utilise ce type de technologie.

### **AVERTISSEMENT : TRANSFERT MANUEL DE LA BIBLIOTHÈQUE**

S'agissant d'une mise à jour vers une version majeure, le contenu de votre bibliothèque n'est pas automatiquement transféré vers la nouvelle version.

Si vous n'avez pas encore appliqué la mise à jour, vous devrez tout d'abord exporter votre bibliothèque (passez directement au point 4 dans la liste ci-dessous) avant de passer à la nouvelle version du logiciel et d'importer ensuite votre bibliothèque.

Si la mise à jour a déjà été effectuée et que vous avez « perdu » votre bibliothèque, voici la marche à suivre :

- 1. Télécharger la version 10.5.5 du logiciel (s'il n'y a plus cette version sur le poste) https://energie.wallonie.be/fr/telechargement-du-logiciel-peb-version-10-5- 5.html?IDD=141619&IDC=9596 ;
- 2. Installez cette version dans un répertoire différent de la version en cours, par exemple : « C:\PEB\10.5\_x64**\_tmp** » ;
- 3. Ouvrir le logiciel dans cette version, répondre « non » à la question concernant l'acceptation des mises à jour automatiques, ouvrir la bibliothèque globale : celle-ci est la bibliothèque qui existait avant la mise à jour ;
- 4. Exporter la bibliothèque, pour cela, voir les captures d'écran ci-dessous :

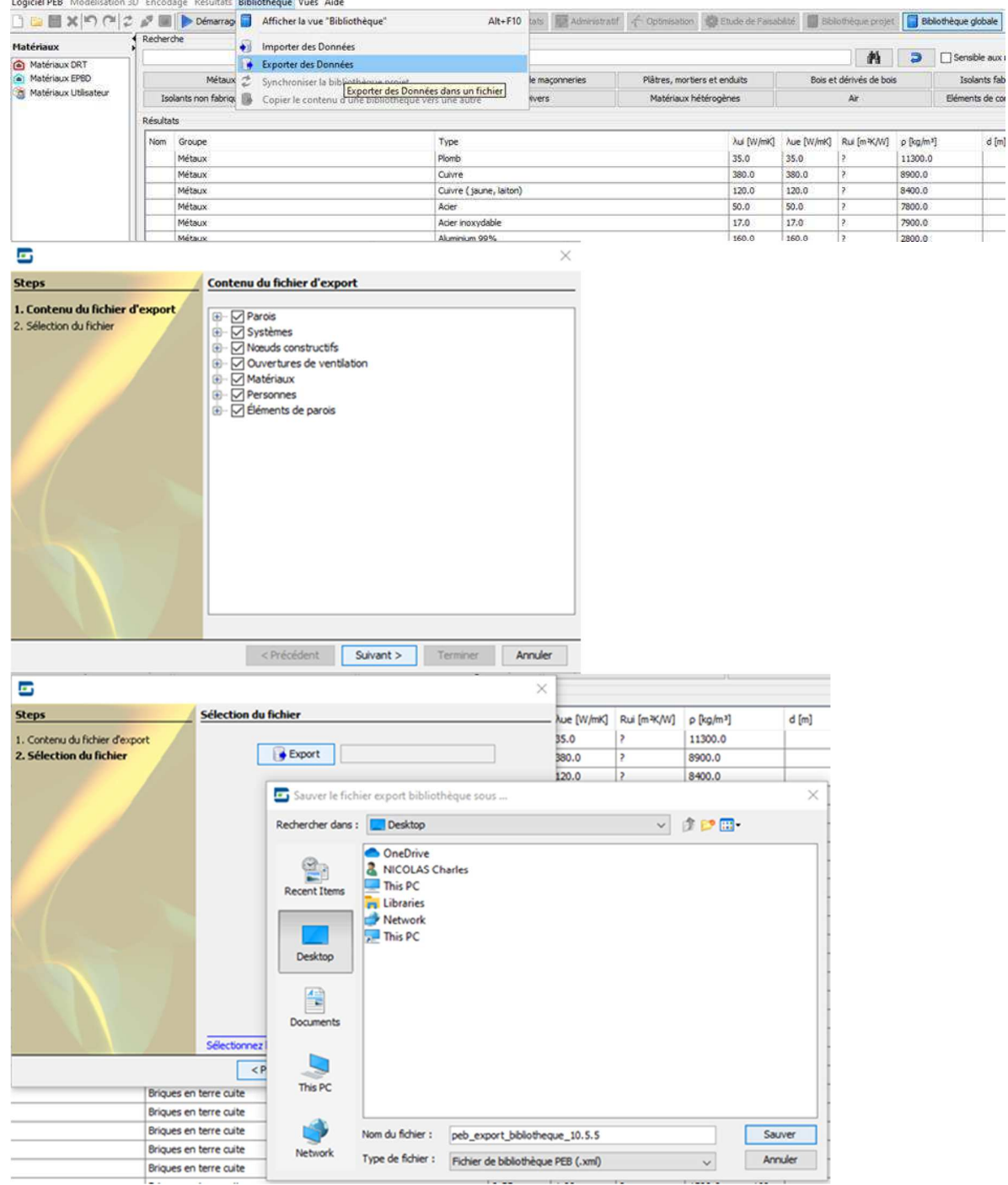

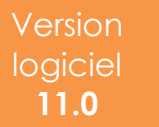

- 5. Fermer la version 10.5.5 du logiciel ;
- 6. Ouvrir la version 11.0 du logiciel ;
- 7. Ouvrir la bibliothèque ;
- 8. Importer la bibliothèque précédemment exportée (voir captures d'écran ci-dessous) : PEB 11.0.0

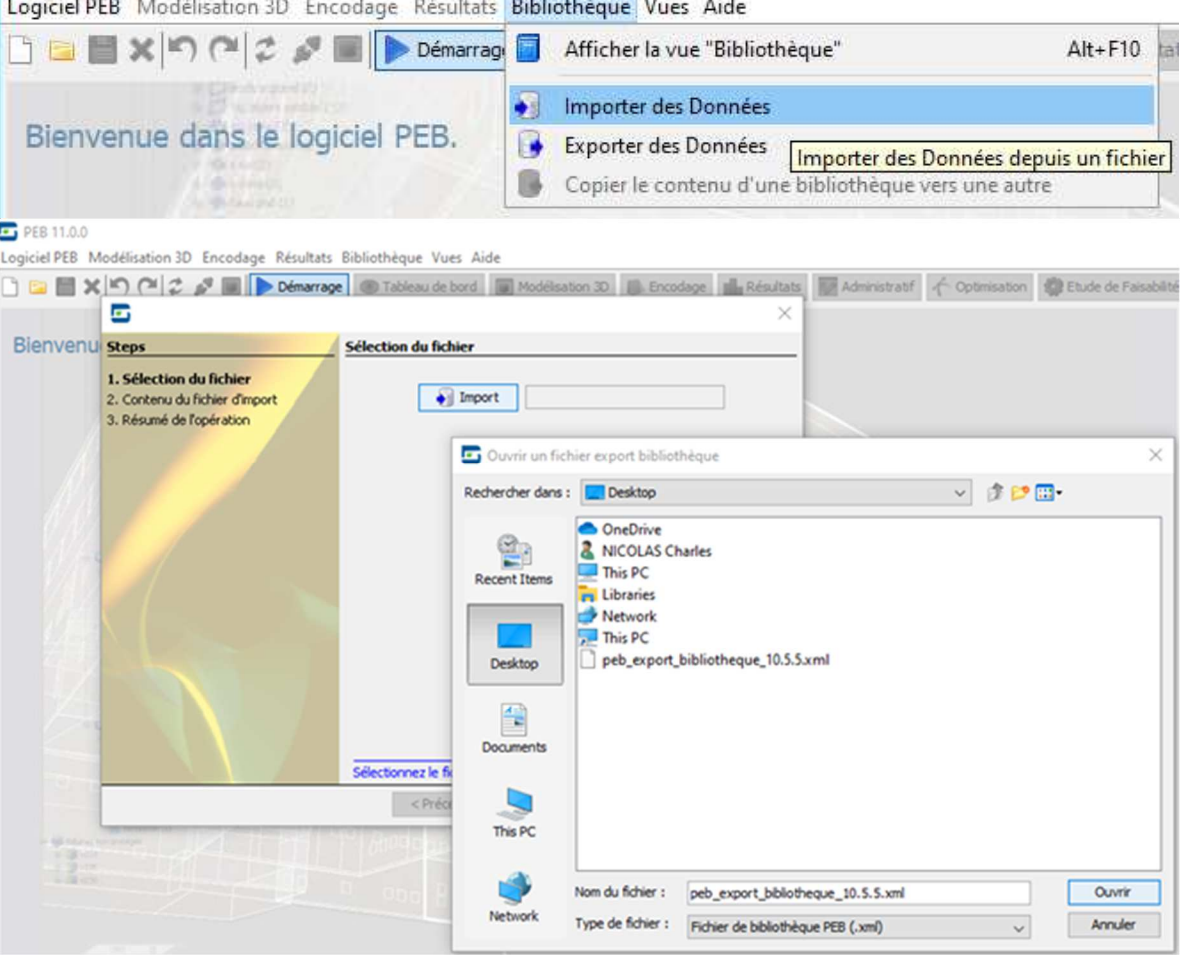

Puis sélectionner « suivant » avec l'ensemble du contenu qui avait été exporté ;

9. La bibliothèque est désormais récupérée, la version 10.5.5 peut être désinstallée au besoin. Pour désinstaller la version 10.5.5 : ouvrir le dossier d'installation (par exemple C:\PEB\10.5\_x64\_tmp ), dans le dossier « Uninstaller » qui s'y trouve, effectuer un double clic sur « peb-uninstaller.jar »

## **3. Nouvelles fonctionnalités liées à la Méthode de Calcul 2021**

#### **1) Généralités**

**RAPPEL IMPORTANT** : **2021** verra entrer en vigueur les exigences qZEN pour les bâtiments résidentiels. Le renforcement d'exigence ne concernera que les indicateurs  $E_w$  et  $E_{\text{spec}}$ ; tous les autres indicateurs restent aux niveaux réglementaires actuels. Les projets résidentiels dont la demande de permis d'urbanisme sera déposée à partir du **1 er janvier 2021** devront donc respecter les exigences PEB suivantes :

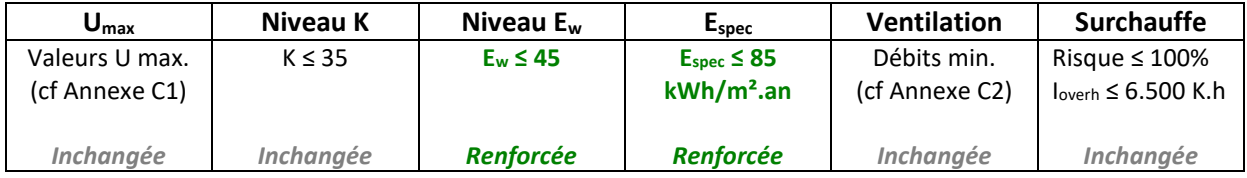

D'autre part, un nouvel Arrêté du Gouvernement wallon est actuellement en cours d'approbation et aura pour objet de republier certaines annexes de l'Arrêté PEB (Arrêté du Gouvernement wallon du 15 mai 2014 portant exécution du décret du 28 novembre 2013 relatif à la performance énergétique des bâtiments). Ces nouvelles règles de calcul s'appliqueront également aux projets dont la demande de permis d'urbanisme sera déposée à partir du **1 er janvier 2021**.

Les évolutions réglementaires proposées dans ce nouvel Arrêté du Gouvernement wallon sont reprises ci-dessous, en distinguant les modifications ayant un impact sur l'encodage de celles qui n'en ont aucun.

#### **2) Nouveautés réglementaires MC2021 ayant un impact sur l'encodage**

**- Possibilité de tenir compte d'une configuration d'appareils de production de chaleur connectés en série** 

**Concerne** : tous les types de projet.

Sont appelés appareils de production connectés en série, les appareils de production connectés de telle sorte que la sortie du fluide caloporteur de l'appareil connecté comme 1<sup>er</sup> appareil est connectée avec l'entrée du fluide caloporteur de l'appareil suivant. La configuration où la sortie de l'appareil connecté comme 1<sup>er</sup> est connecté avec l'évaporateur d'une pompe à chaleur, n'est pas considérée comme une configuration avec des appareils de production connectés en série.

Au niveau de l'encodage, les adaptations se situent dans l'onglet [Appareils] d'un circuit de chauffage, qui permet d'associer les générateurs au circuit concerné. Une nouvelle question située au-dessus du tableau permet d'indiquer si les générateurs encodés sont connectés en série ou non. Si l'utilisateur indique 'Oui', une nouvelle colonne apparait dans le tableau, pour permettre de renseigner le générateur qui est connecté en 1<sup>er</sup> dans la série.

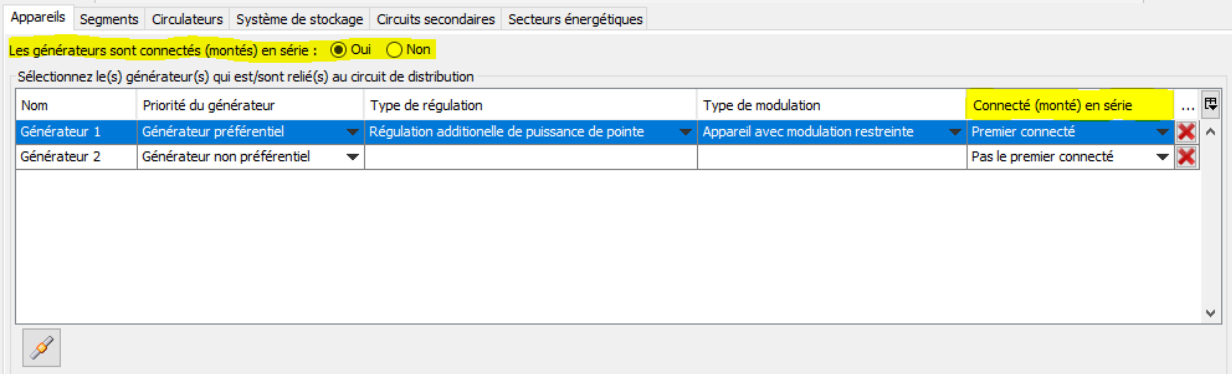

Au niveau des calculs, la détermination de la température d'entrée de la chaudière ou de la température de sortie de la pompe à chaleur dans les conditions de conception tiendra compte de la configuration 'en série' ou pas, le cas échéant.

*Bug connu : cette nouvelle question apparait tout le temps, peu importe le nombre de générateur encodé. Or, cette question n'est évidemment pertinente qu'en présence de plusieurs générateurs. En présence d'un seul générateur, la question est inutile et son encodage n'a aucun impact sur les résultats. Ce comportement sera amélioré lors d'une prochaine mise à jour.* 

#### **- Intégration du Règlement européen EcoDesign relatif aux chaudières à combustible solide**

**Concerne** : tous les types de projet.

Jusqu'à présent, les chaudières à combustible solide n'étaient pas encadrées par un Règlement européen EcoDesign. Désormais, le Règlement européen (UE) n°2015/1189 encadre les chaudières à combustible solide. La Réglementation PEB a donc été adaptée pour permettre d'en tenir compte.

Au niveau de l'encodage, des questions liées à EcoDesign apparaissent désormais pour les chaudières à combustible solide.

**- Modification des valeurs fixes des rendements de productions d'ECS pour les systèmes non soumis aux Règlements EcoDesign** 

**Concerne** : tous les types de projet.

La Réglementation PEB applique des valeurs fixes pour les rendements de production et de stockage des appareils non soumis aux Règlements EcoDesign. Ces valeurs sont revues légèrement à la hausse.

Cette modification n'a aucun impact sur l'encodage mais aura cependant un impact important sur les résultats, lorsque le générateur de chaleur sera traité avec des valeurs fixes. Les projets les plus impactés seront les installations collectives.

#### **3) Nouveautés réglementaires MC2021 n'ayant aucun impact sur l'encodage, ou sur les résultats**

- **-** Mise à jour des références normatives qui encadrent les tests de détermination du facteur solaire pour une incidence normale de la combinaison de la partie transparente et de la protection solaire ;
- **-** Clarifications et précisions dans les définitions des systèmes de refroidissement par géo-cooling pris en considération dans les calculs de refroidissement ;
- **-** Ajout des besoins relatifs à l'humidification et à une machine de refroidissement par absorption dans la règle de répartition de l'énergie auxiliaire électrique pour la production ;
- **-** Clarifications et précisions dans l'annexe G relative à la détermination du rendement thermique d'un récupérateur de chaleur, avec notamment, la reconnaissance des normes NBN EN 13141-7 et NBN EN 13141-8 (en plus de la norme NBN EN 308 déjà reconnue) ;

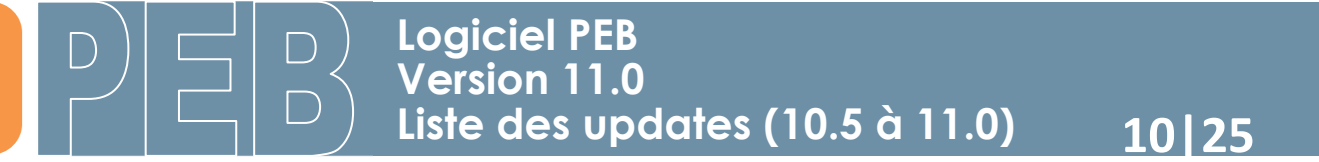

**-** Dans les principes de détermination de la conductivité thermique des matériaux de construction, ajout d'instructions spécifiques aux matériaux prenant leur forme finale in situ (en lien avec les nouvelles procédures de reconnaissance EPBD).

Toutes ces modifications concerneront tous les types de projet.

### **4. Principales nouvelles fonctionnalités de la version 11.0**

#### **1) Echanges de données avec des outils extérieurs (maquette BIM, …)**

#### **APPEL AUX CANDIDATS**

Les 3 Administrations ont commencé à développer une nouvelle fonctionnalité dans le Logiciel PEB qui permettra l'importation de données géométriques (actuellement, la fonctionnalité est limitée à la liste des parois avec métré et à la liste des espaces avec métré. Selon l'intérêt des utilisateurs pour cette nouvelle fonctionnalité, les possibilités d'importation pourront s'étendre petit à petit vers d'autres données). Ces données géométriques (issues d'une maquette BIM ou d'un autre outil) pourront être facilement importées à l'aide d'un fichier \*.XML structuré, dont la structure a été définie par les Administrations et les développeurs.

L'objectif est de rendre cette fonctionnalité pleinement opérationnelle pour janvier 2021. Pour tester et évaluer la 1<sup>e</sup> version de ce fichier \*.XML et le schéma d'échange de données \*.XSD qui l'accompagne, les 3 Administrations recherchent :

- o des entreprises ou des personnes qui envisagent de développer un outil qui serait capable de générer ce fichier \*.XML (par exemple via un plug-in sur un outil BIM existant ou via un outil propre, …) ;
- o des sociétés ou des personnes ayant des connaissances ou une expérience dans l'échange de données géométriques entre logiciels ;
- o des entreprises ou des personnes intéressées ayant des connaissances spécialisées qui souhaiteraient collaborer à ces développements.

Les personnes intéressées peuvent se signaler via l'adresse info-peb@spw.wallonie.be. Pour faciliter le traitement, veuillez mentionner « LPEB - Importation données » dans le titre de votre courriel.

#### **2) Convivialité – Amélioration de l'encodage**

#### - **Amélioration de l'encodage des tableaux éditables.**

Certains tableaux permettent l'encodage direct des données. Afin de rendre cette action visuellement plus explicite, l'icône 'liste déroulante' a été ajoutée pour chacun de ces champs.

Exemple avec le tableau des générateurs préférentiel / non préférentiel :

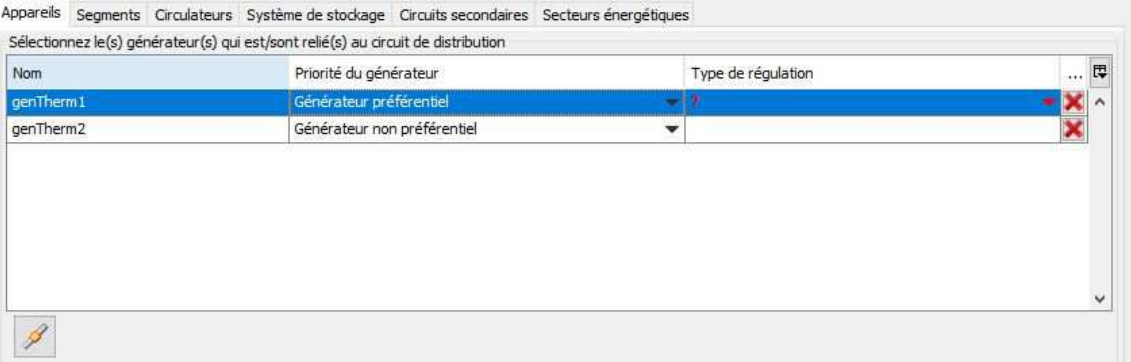

#### - **Ajout de la fonctionnalité permettant de créer des NC combinés**

Dans la Réglementation PEB, un 'nœud constructif combiné' est une combinaison de plusieurs types de nœuds constructifs (linéaires) dont il est difficile de distinguer les typologies particulières. Il est cependant possible de déterminer pour cette combinaison une valeur totale PSI par un calcul numérique validé. Pour être considéré comme un nœud PEB-conforme, cette valeur totale PSI doit être inférieure ou égale à la somme des valeurs PSI limite des typologies en présence.

Précédemment, pour encoder un nœud combiné dans le logiciel PEB, il fallait créer individuellement les différents nœuds de typologie régulière dont il était composé. Afin de faciliter l'encodage et la compréhension de cette notion de 'NC combiné', il est désormais possible de réaliser cet encodage en un seul élément, de type 'Combiné'. Le nouvel écran d'encodage va alors proposer de lister les différentes typologies régulières qui composent le NC combiné.

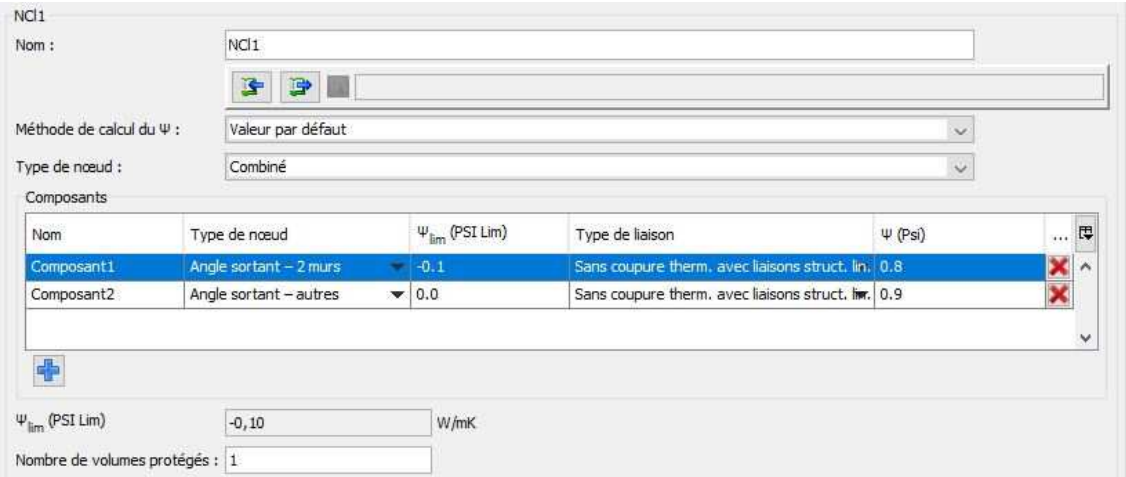

#### - **Possibilité de lier plusieurs ventilateurs à 1 Zone de Ventilation**

Le lien entre un ventilateur / groupe de ventilation et une zone de ventilation s'effectue désormais via un tableau qui permet d'associer plusieurs ventilateurs / groupes de ventilation à la même zone de ventilation.

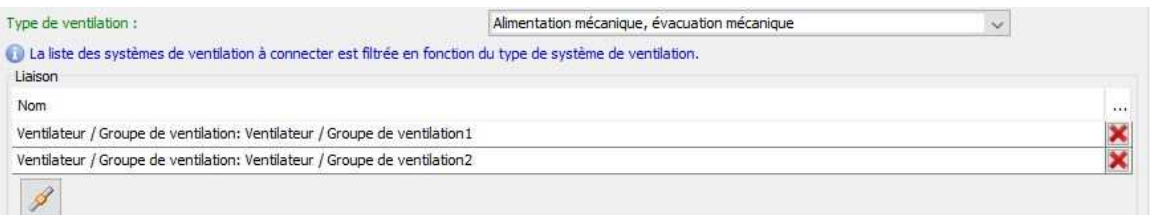

#### - **Ajout de l'option « matériaux homogènes » pour les parois de type « toit plat »**

Pour les parois de type "toit plat", l'option "matériaux homogènes" EPBD est désormais disponible pour les couches simples.

### **13|25 Liste des updates (10.5 à 11.0) Logiciel PEB Version 11.0**

 $\times$ 

iles

 $\ddot{\phantom{1}}$ 

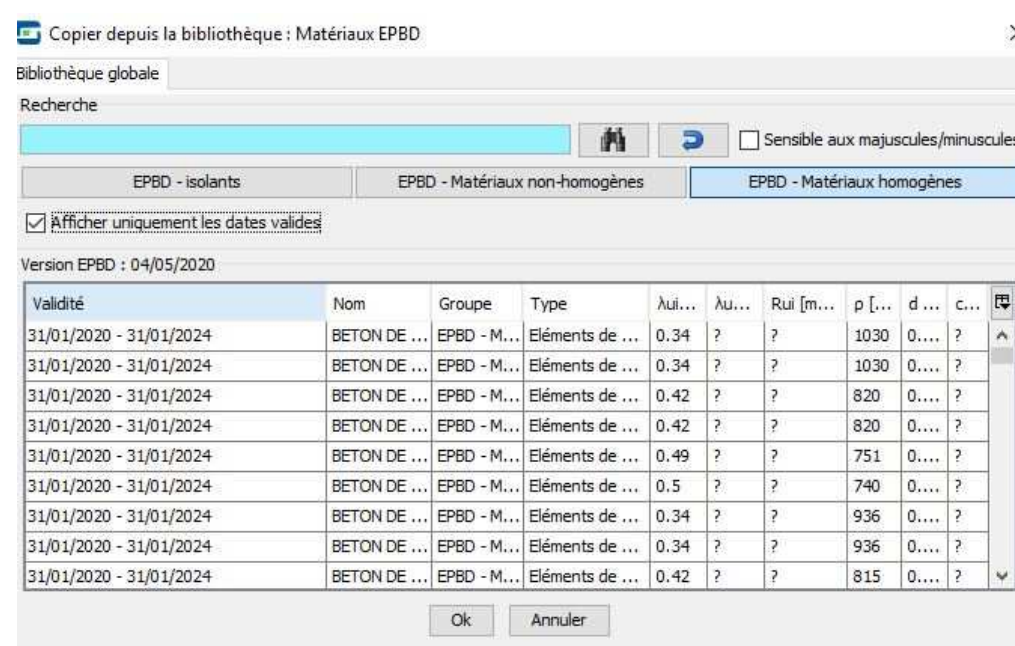

#### - **Amélioration de l'encodage d'une fourniture de chaleur externe.**

Tous les paramètres relatifs à la fourniture de chaleur externe et qui ont une valeur identique pour les différents postes alimentés sont désormais affichés au-dessus des onglets [Chauffage], [ECS], [Humidification] et [Refroidissement]. Cela évitera de devoir répéter les informations dans chaque onglet, ce qui pouvait être source d'erreurs :

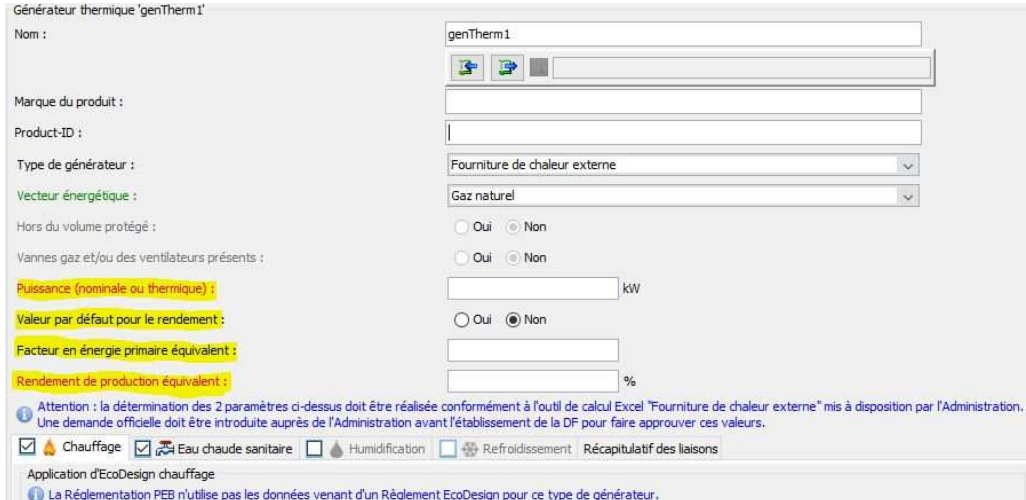

#### - **Amélioration de l'encodage des récupérateurs de chaleur EPBD :**

L'encodage de l'onglet [Récupération de chaleur] apparaissant au niveau du nœud 'Ventilateur / Groupe de ventilation' du menu 'Installations techniques' a été modifié de manière importante.

L'objectif de ce changement est de répondre aux besoins des utilisateurs en proposant un encodage plus ergonomique, plus logique et qui devrait provoquer moins d'erreurs de calcul (dues à des incompréhensions ou des erreurs d'encodage). Plus concrètement, les modifications visent à :

- o clarifier la notion de 'Point Alim/Evac' ;
- o diminuer le nombre de champs utiles à encoder ;
- o supprimer des encodages redondants ;
- o empêcher des choix incohérents entre encodage de champs différents.

Les changements n'ont aucun impact sur les calculs (si ce n'est régler des problèmes existants d'encodage qui conduisaient à des résultats erronés) et auraient pu s'appliquer à toutes les périodes réglementaires. Mais par facilité, il a été décidé de limiter ces modifications au menu 'Installations techniques', mis en place en même temps que la MC2019. Les changements évoqués ici ne concernent donc que les permis déposés à partir du 1<sup>er</sup> juillet 2019.

Une fiche pratique spécifique, reprenant en détail les nouveaux principes d'encodage, sera mise en ligne prochainement.

#### - **Éviter les ouvertures intempestives de l'arbre énergétique**

Lorsqu'une paroi est adjacente à un autre secteur énergétique, dès que l'utilisateur sélectionne cette paroi, l'arbre énergétique va s'ouvrir pour mettre en évidence cette paroi adjacente dans l'autre secteur énergétique. De manière analogue, lorsqu'un groupe réuni des parois réparties sur plusieurs secteurs énergétiques, la sélection du groupe va ouvrir tous les secteurs énergétiques concernés pour y mettre en évidence le groupe sélectionné.

Ce fonctionnement natif du logiciel PEB a été supprimé. Désormais, la sélection d'une paroi ne provoquera plus l'ouverture automatique de certains nœuds de l'arbre énergétique. En remplacement, un bouton 'triangle' a été ajouté à côté du champ 'Paroi adjacente à' et permet d'ouvrir l'arbre énergétique uniquement à la demande ;

- **Conserver l'information sur la méthode de calcul des nœuds constructifs** : lors d'un copier/coller d'une unité PEB, le logiciel PEB ne retenait pas le choix de la méthode de calcul des nœuds constructifs, ce qui ne permettait d'achever les calculs de la valeur Ew de l'unité collée.

Désormais, le logiciel PEB retient la méthode choisie.

- **Clarification générale de l'encodage et suppression de données inutiles** :

Plusieurs données, devenues inutiles en raison d'évolutions de la méthode de calcul, ont été supprimées, par souci de clarté d'encodage :

- o au niveau du système combilus (projet à partir du 1/07/2019), la température de départ pouvait être encodée à la fois au niveau du menu système (nouveau menu) et à la fois au niveau du SE. L'encodage inutile au niveau du SE a été supprimé ;
- o au niveau de l'encodage de l'ECS, la question 'type de stockage (intégré ou séparé) était redondante. Le champ inutile "Type de stockage" n'apparait plus ;
- o suppression de champs inutiles pour les générateurs de chaleur utilisant l'air comme fluide caloporteur. Les informations liées aux systèmes d'émission, le champ 'Type d'émetteur de chaleur' et les champs 'T° de départ de conception / T° de retour de conception' sont supprimés ou grisés ;
- o les onglets [Protections solaires] et [Ombrage] sont grisés pour tous les projets où il n'y a pas de niveau Ew ;
- o Il n'est plus possible de connecter un système photovoltaïque à une unité PEB pour tous les projets où il n'y a pas de niveau Ew ;
- o Suppression, lorsque c'est nécessaire, du champ 'T° de départ' qui apparaissait au niveau local pour tout type de générateur, alors que la donnée n'est utile que pour les PAC ;
- **Amélioration des validations permettant d'assurer la cohérence de l'encodage :** 
	- o Ajout de validation au niveau de l'encodage des récupérateurs de chaleur :
		- Validation vérifiant les débits entre l'écran « Récupérateur de chaleur » et l'écran « Ventilation » ;
		- Validation vérifiant la cohérence du champ « débit mesurés et connu » entre l'écran « Récupérateur de chaleur » et l'écran « Ventilation » ;
	- o Ajout d'une validation au niveau des diamètres des conduites :
		- Dans le calcul du rendement de distribution d'un système de chauffage central, le calcul détaillé demande 2 diamètres : diamètre de la conduite isolée et diamètre de la conduite

non isolée. Une validation vérifie désormais que l'encodage de ces deux diamètres est cohérent.

#### - **Ajout de résultats intermédiaires :**

Certains résultats intermédiaires ont été ajoutés dans les écrans d'encodage, ceci afin de faciliter la compréhension de l'utilisateur et lui permettre d'apprécier plus facilement l'effet d'un choix sur le paramètre concerné :

o Ajout du résultat : « Facteur de correction 'ponts thermiques' » (paramètre f<sub>insul,circ k</sub>). Ce champ concerne les conduites de circulation et permet de tenir compte des déperditions supplémentaires dues aux fixations, branchements, robinetterie, … Le résultat intermédiaire est visible au niveau des onglets [Segments] des circuits de chauffage et d'ECS. Ce facteur multiple les déperditions calculées ; plus il sera élevé, plus la consommation de chauffage ou d'ECS sera élevée.

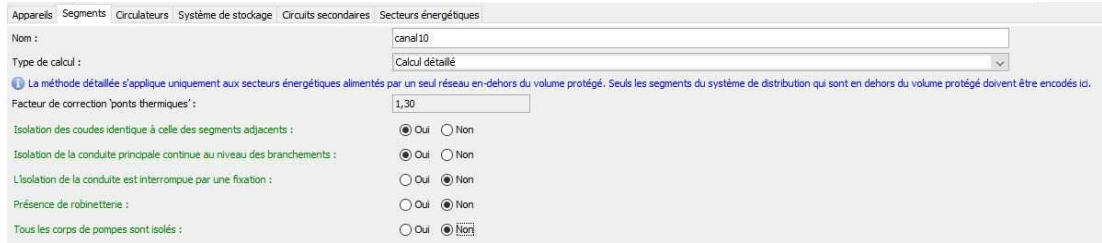

o Pour les pompes-à-chaleur soumises à EcoDesign, affichage d'un tableau reprenant les résultats des 6 facteurs de correction utilisés dans le calcul du paramètre SCOPinst, ainsi que le résultat de ce paramètre. Le SCOPinst, (coefficient de performance saisonnier de l'installation) est obtenu par le produit du SCOPon (coefficient de performance saisonnier de la PAC), donnée produit directement encodée par l'utilisateur, par les 6 facteurs de correction.

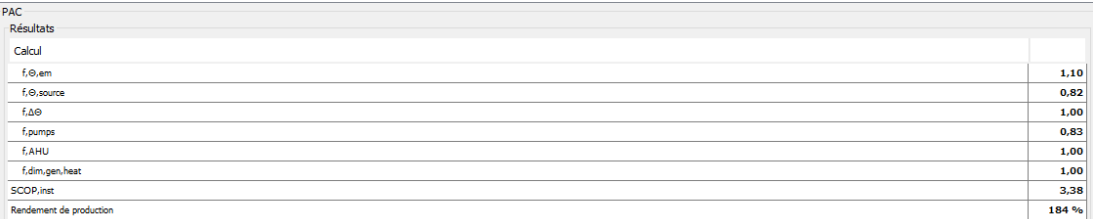

#### **3) Améliorations relatives à la bibliothèque**

#### - **Ajout d'un filtre pour trier les matériaux EPBD en fonction de leur validité :**

Les matériaux de la base de données EPBD ont tous une période de validité. En fonction de la date de dépôt de la demande de permis d'urbanisme, la bibliothèque affichait déjà en rouge les matériaux qui n'étaient plus conformes.

Par souci de clarté, un filtre permet désormais de limiter cet affichage aux seuls matériaux valides.

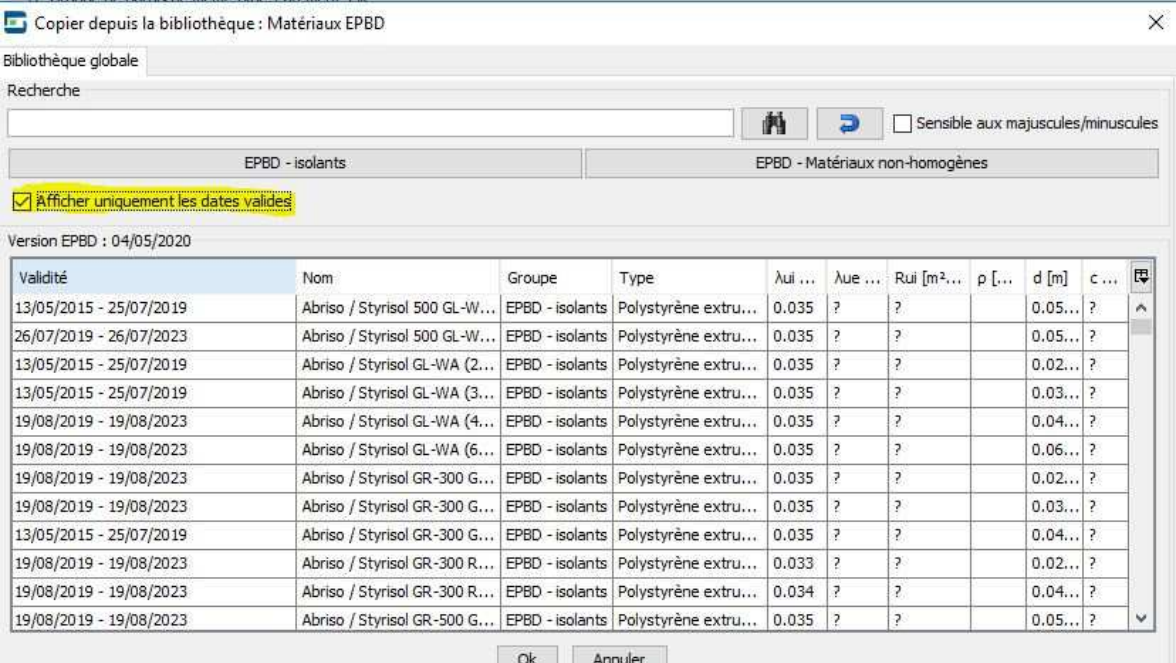

#### - **Ajout des systèmes de ventilation à la demande EPBD :**

Une nouvelle catégorie 'Ventilation à la demande EPBD' a été ajoutée dans la bibliothèque. Comme toutes les catégories EPBD, le contenu de cette liste sera mis à jour régulièrement et automatiquement, selon les nouvelles demandes de reconnaissance de produits.

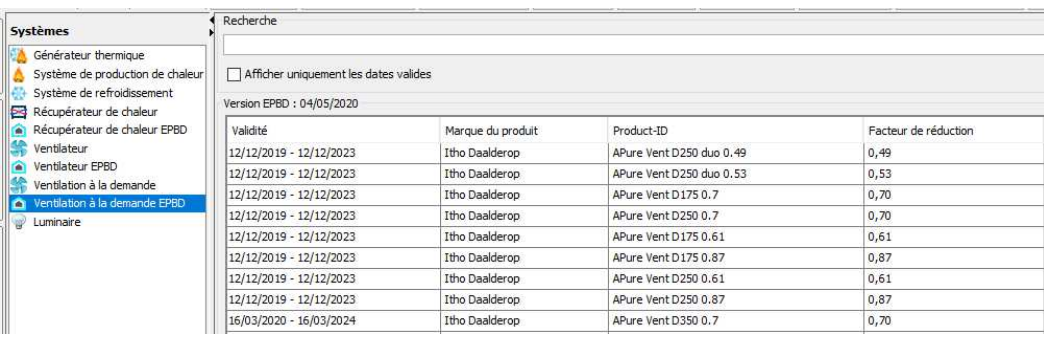

#### - **Autres améliorations :**

- o Pour les parois de type « Lanterneaux », ajout du champ 'surface' dans les données enregistrées dans la bibliothèque ;
- o Si un appareil est connecté à un système de distribution, le générateur peut désormais être changé dans la bibliothèque ; les connexions restent ;
- o Problème d'import du fichier \*.xml dans le logiciel PEB : un message d'erreur apparaissait alors qu'il y avait un matériau sans nom dans la bibliothèque. Un nom de référence (par défaut) est ajouté automatiquement pour éviter ce message d'erreur ;
- o Pour les PAC, ajout de champs relatifs au refroidissement actif et au double conduit d'air dans les données enregistrées dans la bibliothèque.

#### **4) Améliorations relatives au traitement administratif**

#### - **Amélioration de l'encodage de l'enveloppe au niveau de la Déclaration Provisoire :**

Pour la réalisation du formulaire de Déclaration Provisoire (DP) un onglet [Enveloppe] permet de décrire l'état des parois. Précédemment, une 1e question demandait si toutes les parois étaient complètes et réalisées telles que décrites dans le fichier. Si oui, l'encodage était terminé. Si non, le tableau situé dessous s'activait et, pour chaque paroi, il fallait indiquer si la paroi était "terminée", "en cours" ou "pas commencée".

A partir de la version 10.5.4, ce champ 'oui/non' a été remplacé par un champ liste qui propose 3 choix :

- Travaux terminés : toutes les parois complètes et réalisées telles que décrites dans le fichier ;
- Travaux pas commencés : aucune paroi n'est commencée ;
- Travaux en cours : état à préciser individuellement par paroi.

Le 1<sup>er</sup> choix provoque le même comportement que précédemment, lorsque la réponse était "oui".

Le 2<sup>e</sup> choix provoque un comportement similaire au comportement précédent mais en considérant "Pas commencée" pour toutes les parois.

Le 3<sup>e</sup> choix active le tableau pour permettre la précision pour chaque paroi, comme précédemment lorsque le choix était "non".

De plus, ce tableau est muni d'une fonctionnalité d'encodage direct du champ liste dans le tableau.

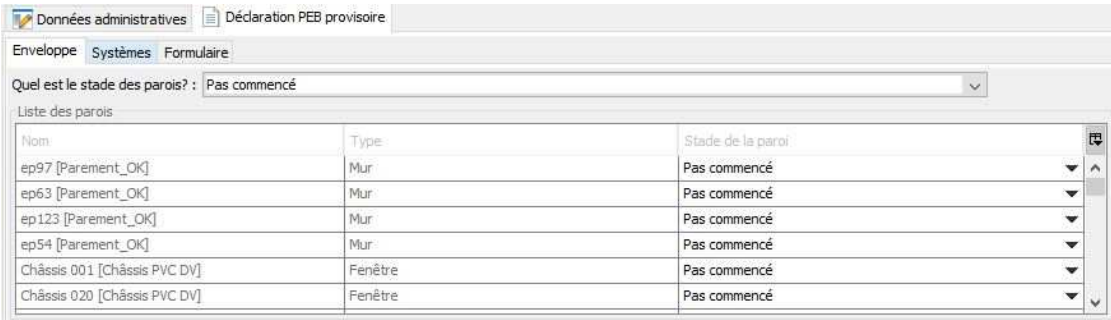

*Trucs et astuces : si les parois sont majoritairement "terminées" mais que quelques-unes sont "en cours", sélectionner tout d'abord dans la liste "travaux terminés", puis "travaux en cours". Comme cela, lorsque le tableau s'active, les champs sont tous par défaut sur "terminé" et il n'y a plus qu'à modifier le champ pour les quelques parois concernées vers "en cours".* 

*Bug connu : la version 11.0 semble avoir eu un effet collatéral sur cette nouvelle fonctionnalité, qui s'exécutait parfaitement dans les versions 10.5.4 et 10.5.5. Lorsque que le choix « En cours » est activé, le tableau ne s'active plus et les champs listes individuels ne sont plus accessibles. Il n'est donc* 

*plus possible d'indiquer un statut particulier pour une ou plusieurs parois. Ce comportement sera corrigé lors d'une prochaine mise à jour.* 

#### - **Possibilité d'encoder plusieurs RPEB dans un même projet PEB**

Au niveau Administratif, il est désormais possible d'encoder plusieurs Responsables PEB. Comme pour les déclarants PEB, il faut obligatoirement indiquer de quelle partie du projet s'occupe chaque Responsable PEB.

Parmi les Responsables PEB, un et un seul doit être désigné comme 'Responsable principal'. Ceci est nécessaire afin d'identifier l'agrément qui enregistrera le fichier \*.PEB dans la base de données PEB (ce qui signifie concrètement : désigner la personne qui procédera à l'enregistrement du fichier \*.PEB dans la base de données PEB).

Comme pour un projet 'classique' pour lequel il est possible de changer de Responsable PEB en cours de projet (entre la Déclaration PEB initiale et la Déclaration PEB finale), il est également possible de changer de Responsable principal en cours de projet.

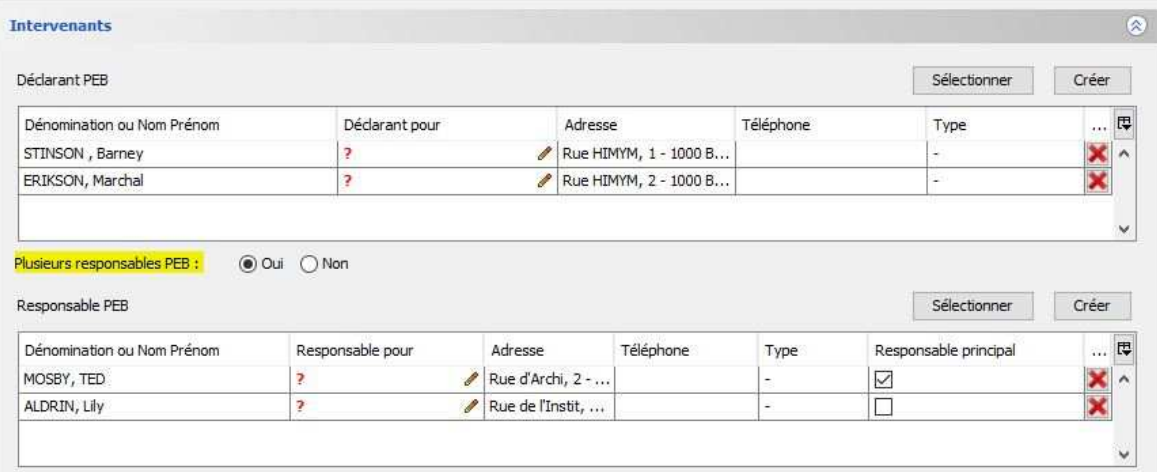

#### - **Amélioration de l'encodage de plusieurs Déclarants PEB et Responsables PEB** :

Dans la fenêtre pop-up qui permet d'indiquer de quelle partie du projet l'intervenant est le déclarant PEB / responsable PEB, le logiciel PEB filtrera mieux en fonction de la subdivision du projet pour ne proposer que les unités concernées ;

#### - **Ajout d'un champ 'Date' pour le contrôle de la DF :**

Ajout d'un champ date intitulé "Date d'occupation du bâtiment ou d'achèvement du chantier" permettant la vérification du délai requis pour déposer la déclaration PEB finale.

### **5. Corrections de bug**

#### **1) Correction de bugs ayant un impact sur les résultats**

PAROIS

#### - **Détermination erronée de la fraction de joint :**

Pour une couche de type 'maçonnerie', des manipulations successives dans l'encodage de la fenêtre d'options (notamment sur le champ 'Fraction joint < 3 mm : oui/non') conduisaient parfois à attribuer un pourcentage de fraction de joint erroné. Le calcul de la résistance de la couche, et par conséquent de la valeur U de la paroi, était donc faux.

Désormais, la fraction de joint affichée correspond toujours à l'encodage.

L'effet de **cette correction est variable** et influencera les indicateurs liés à l'enveloppe et à la consommation (valeur U, niveau K, niveau  $E_w$ ,  $E_{\text{succ}}$ ).

#### CHAUFFAGE

#### - **Températures de conception pour une PAC connectée à 2 SE :**

Lorsqu'une PAC est connectée à plusieurs secteurs énergétiques, les données « T° de départ / de retour de conception » doivent être indiquées individuellement pour chaque SE. Ces données influencent directement le calcul du rendement de production.

Auparavant, les calculs ne considéraient que les valeurs de T° de conception du 1<sup>er</sup> SE apparaissant dans l'arbre énergétique, et les appliquaient à tous les SE concernés (indépendamment des valeurs encodées).

Désormais, les calculs considèrent correctement chaque T° de conception pour son SE spécifique.

L'effet de **cette correction est variable** et influencera les indicateurs liés à la consommation (niveau  $E_{w}$ ,  $E_{\text{spec}}$ ).

#### - **Valeur erronée pour la valeur par défaut de la T° de départ de conception :**

Dans l'onglet [Émission] d'un système de chauffage, il faut renseigner les T° de conception pour le départ et le retour. Il est possible de recourir aux valeurs par défaut pour ces 2 champs. Ces valeurs par défaut dépendent alors du type d'émetteur de chaleur.

Lorsque le type d'émetteur était « Radiateurs », le Logiciel PEB affichait bien la valeur par défaut de 90° pour la T° de départ de conception, mais utilisait la valeur erronée de 55° dans les calculs (càd la valeur par défaut des chauffages de surface).

Désormais, la valeur correcte de 90° est utilisée dans les calculs.

**Cette correction peut augmenter** les indicateurs liés à la consommation (niveau Ew, Espec).

#### COMBILUS

#### - **Disparition du champ « Volume de stockage » :**

Depuis l'implémentation du nouveau menu « Installations techniques », le champ permettant d'indiquer le volume de stockage, situé au niveau de la partie ECS d'un combilus, avait disparu. Ceci entrainant l'utilisation d'une valeur par défaut obligatoire et défavorable.

Ce champ apparait à nouveau, ce qui permet d'encoder une valeur réelle plus favorable.

**Cette correction peut diminuer** les indicateurs liés à la consommation (niveau Ew, Espec).

#### VENTILATION

#### - **Prise en compte erronée des débits de recyclage :**

Dans l'onglet [Récupérateur de chaleur], selon le choix de la méthode de calcul, un tableau permet de sélectionner les espaces ventilés, pour déterminer automatiquement les débits totaux exigés.

Auparavant, les calculs considéraient toutes les bouches présentes dans l'espace, peu importe le type, et donc y compris les bouches de recyclage. Ce bug provoquait un déséquilibre dans les débits pouvant détériorer la valeur du facteur de préchauffage (r<sub>preh</sub>).

Désormais, les calculs ne considèrent que les amenées d'air et les évacuations mécaniques (OAM et OEM) ; en cas de présence d'air recyclé, ces débits sont négligés.

**Cette correction peut diminuer** les indicateurs liés à la consommation (niveau Ew, Espec).

#### - **Puissance des ventilateurs de recyclage :**

En PEN, lors de la sélection des espaces, permettant de déterminer les débits totaux à considérer, les ventilateurs utilisés pour le recyclage de l'air n'étaient pas pris en compte. Afin de corriger cette erreur, 2 nouvelles questions ont été ajoutées. Les ventilateurs de recyclage sont donc désormais considérés pour le calcul de l'énergie auxiliaire de ventilation.

**Cette correction peut augmenter** les indicateurs liés à la consommation (niveau Ew, Espec).

#### - **Répartition de la puissance d'un ventilateur PER/PEN :**

Ce bug concerne la répartition de la puissance d'un ventilateur lorsque celui-ci dessert à la fois des unités PER et PEN. Auparavant, la puissance était entièrement prise en compte de part et d'autre. Une correction au niveau des calculs a été réalisée afin de répartir correctement la puissance du ventilateur sur toutes les zones de ventilation concernées.

**Cette correction peut diminuer** les indicateurs liés à la consommation (niveau Ew, Espec).

#### - **Clarifier l'encodage d'un ventilateur en PEN et utiliser correctement ses puissances :**

Un récupérateur de chaleur contient 2 ventilateurs. L'information sur ces puissances individuelles est connue puisqu'elles font notamment partie des informations contenues dans la base de données EPBD (sous les termes 'puissance ventilateur 1' et 'puissance ventilateur 2'). Pour la majorité des ventilateurs, ces 2 puissances sont identiques.

Pour l'encodage des auxiliaires d'un projet non résidentiel, lorsque l'encodage utilise un ventilateur EPBD, le Logiciel PEB affichait automatiquement la puissance totale.

À la suite des dernières modifications réalisées pour la méthode détaillée de calcul des auxiliaires de ventilation en PEN, il faut sélectionner les espaces connectés au ventilateur décrit. En précisant si le ventilateur est utilisé pour l'alimentation ou l'évacuation et en précisant s'il est utilisé pour l'air extérieur ou pour l'air recyclé, le logiciel PEB détermine seul les débits totaux par partie fonctionnelle.

Pour le champ 'Puissance électrique maximale (chauffage)', déterminé automatiquement lorsqu'on fait appel à un ventilateur EPBD, au lieu de considérer erronément la puissance totale, le Logiciel PEB considère désormais uniquement la puissance du ventilateur 1 (alimentation) ou la puissance du ventilateur 2 (évacuation) en fonction du champ 'Alimentation/Évacuation'. Pour un encodage complet, l'utilisateur devra créer 2 objets dans le tableau puisqu'il y a 2 ventilateurs.

Ces modifications n'ont aucun impact sur le calcul en méthode résidentielle où c'est toujours la puissance totale qui est utilisée dans les calculs.

**Cette correction peut diminuer** les indicateurs liés à la consommation (niveau Ew, Espec).

#### - **Méthode de détermination du facteur de préchauffage (rpreh) pour les doubles flux PER/PEN :**

En PER, la réglementation propose 3 méthodes de calcul du facteur préchauffage ( $r_{\text{preh}}$ ) (1 : débits de consigne régulés, 2 : débits mesurés, 3 : débits exigés). En PEN, la réglementation n'en propose que 2 ; la méthode 2 basée sur les débits mesurés n'est en effet pas disponible en PEN.

Auparavant, pour des groupes double flux ventilant à la fois des unités PER et PEN, le Logiciel PEB permettait d'utiliser la méthode 2 pour la partie PER, combinée à la méthode 1 ou 3 pour la partie PEN. Ceci est incohérent puisque le facteur r<sub>preh</sub> doit être évalué avec la même méthode dans toutes les parties concernées. La méthode 2 n'étant pas disponible pour le PEN, elle ne peut pas être utilisée pour le PER.

Désormais, pour un groupe double flux ventilant à la fois du PER et du PEN, la méthode 2 basée sur les débits mesurés n'est plus disponible.

L'effet de **cette correction est variable** et influencera les indicateurs liés à la consommation (niveau Ew, Espec).

- **Limitation de l'encodage de débits additionnels aux fonctions « Bureaux » et « Enseignement » :** 

Selon la Réglementation PEB, seules les parties fonctionnelles ayant comme fonction « Bureaux » ou « Enseignement » peuvent valoriser la présence d'une ventilation additionnelle (naturelle ou mécanique). C'est ce qui explique que les 4 champs concernés, qui apparaissent au niveau du nœud « Partie fonctionnelle », restent inactifs pour toutes les autres fonctions.

Mais dans le tableau permettant de calculer l'énergie auxiliaire des ventilateurs, et qui demande d'encoder le débit de conception pour la ventilation additionnelle mécanique pour chaque PF de l'unité PEN étudiée, l'utilisateur pouvait encoder une valeur pour toutes les PF, indépendamment de leur fonction.

Désormais, l'encodage n'est possible que pour les fonctions « Bureaux » et « Enseignement » ; les autres fonctions affichent un « - ».

**Cette correction peut diminuer** les indicateurs liés à la consommation (niveau Ew, Espec).

#### - **Détermination automatique du rendement de récupération de chaleur erronée :**

Lorsqu'un récupérateur de chaleur est commun à plusieurs unités PER, le calcul du paramètre r<sub>preh</sub> doit s'établir individuellement pour chaque unité PER, en ne prenant en compte que les débits de ventilation hygiénique de l'unité PER en question.

Malheureusement, lorsque l'encodage faisait appel à un récupérateur de chaleur EPBD, le logiciel PEB déterminait automatiquement le rendement de récupération de chaleur à appliquer en fonction du débit total. Et pour ce calcul spécifique, il considérait également uniquement les débits de ventilation hygiénique de l'unité PER, alors que c'est le débit total délivré à toutes les unités PER qui devait être considéré. Il en découlait une surévaluation systématique du rendement de récupération de chaleur.

L'encodage de ce cas de figure a été modifié pour permettre au Logiciel PEB de tenir compte des bons débits et déterminer ainsi correctement le rendement de récupération de chaleur.

**Cette correction peut augmenter** les indicateurs liés à la consommation (niveau Ew, Espec).

#### VENTILATION INTENSIVE

#### - **Résultats obtenus alors qu'encodage incomplet :**

La ventilation intensive est désormais traitée par une série de questions oui/non située au niveau du nœud unité PER. Toutes ces questions sont utiles pour déterminer le potentiel de ventilation intensive, qui peut diminuer le risque de surchauffe.

Aucune validation ne portait sur ces champs. Un encodage incomplet ne provoquait aucun message d'avertissement et ne bloquait pas les calculs. L'utilisateur pouvait difficilement se rendre compte de la donnée manquante.

Désormais, une validation vérifie que toutes ces questions ont une réponse. Tant que l'encodage de cet onglet n'est pas terminé, les résultats globaux ne s'effectuent pas.

**Cette correction peut diminuer** les indicateurs liés à la consommation (niveau Ew, Espec) et à la surchauffe.

#### SOLAIRE THERMIQUE

#### - **Champ « Connecté à une piscine » :**

Dans l'encodage, il y a un champ « Connecté à une piscine : oui / non » qui ne permet pas de prendre en compte l'installation solaire thermique si celle-ci est (aussi) utilisée pour chauffer l'eau d'une piscine.

Cette restriction réglementaire ne s'applique qu'aux unités PER. Or, le Logiciel PEB appliquait la limitation à toutes les unités.

Désormais, cette limitation n'est conservée que pour les unités PER. Un nouveau champ permet d'indiquer le type d'unité desservie. En présence d'unités PEN uniquement, la question relative à la piscine n'apparait plus et n'impacte donc plus les résultats.

Pour les projets mixtes où le système solaire thermique est connecté à des unités PER et PEN, la question est conservée. En effet, la restriction s'appliquera dès la présence d'au moins une unité PER.

**Cette correction peut diminuer** les indicateurs liés à la consommation (niveau Ew, Espec).

#### HUMIDIFICATION

#### - **Températures de départ / retour de conception mal utilisées :**

L'écran d'encodage de l'onglet [Humidification] et identique à celui de l'onglet [Chauffage] et est d'ailleurs grisé pour éviter un double encodage. Cependant, au niveau du secteur énergétique, il y a des informations complémentaires indépendantes à indiquer ; notamment les valeurs des T° de départ et de retour de conception.

Auparavant, les calculs relatifs à l'humidification utilisaient erronément les valeurs des T° de départ et de retour de conception reprises au niveau du chauffage.

Désormais, les calculs relatifs à l'humidification prennent correctement en compte les valeurs indiquées au niveau de l'humidification.

L'effet de **cette correction est variable** et influencera les indicateurs liés à la consommation (niveau  $E_{w}$ ,  $E_{\text{spec}}$ ).

#### **2) Correction de bugs ayant uniquement un impact sur l'affichage**

PAROIS

#### - **Impossibilité d'utiliser le calcul détaillé pour les couches isolantes inclinées (toit plat) :**

Il s'agit ici de la résolution d'un bug empêchant l'utilisateur d'encoder les informations relatives aux formes inclinées dans l'onglet [Inclinaison] d'une couche isolante. Seules les parois créées à partir de la v10.0.0 étaient impactées.

#### CHAUFFAGE

#### - **Champs erronément grisés après conversion (chaudière à condensation) :**

Selon la configuration de l'encodage, il pouvait arriver après conversion d'un fichier vers la 10.5, que l'encodage d'une chaudière à condensation pose un problème. En effet, les champs 'Rendement à 30% de charge' et 'Température de retour à 30% de charge' apparaissaient erronément grisé, rendant l'édition de leurs valeurs impossible.

Pour les projets concernés, une conversion vers la version 10.5.2 (et ultérieures) résout le problème en rendant les 2 champs concernés à nouveau accessibles ;

#### - **Champs erronément grisés après mise à jour des calculs (projet < 7/2019) :**

Selon la configuration de l'encodage, il pouvait arriver que la mise à jour des résultats rende non éditables des champs liés à un système partagé (projet avant juillet 2019) qui apparaissent au niveau local. Ce bug d'affichage est désormais résolu.

#### VENTILATION

#### - **Problèmes d'arrondis des débits de ventilation hygiénique :**

Les débits de ventilation exigés ou de conception sont souvent issus de calcul. Les valeurs affichées dans les écrans sont donc des résultats arrondis**.** Plusieurs problèmes d'arrondis qui apparaissaient lors de comparaison de débits ont été détectés et résolus, notamment pour le respect de certaines exigences ou pour le calcul de paramètres comme le facteur m ;

#### - **Affichage des débits des espaces non résidentiels situés dans une unité PER :**

Dans les projets d'unité PER avec partie professionnelle assimilée, la ventilation hygiénique doit gérer des espaces résidentiels et non résidentiels, pour lesquels les règles et les exigences sont différentes.

Un problème d'affichage lié uniquement aux espaces non résidentiels a été résolu. Ces débits sont désormais mieux indiqués et les débits totaux, repris sous le tableau, ont été ajustés ;

#### **3) Correction de bugs relatifs aux bibliothèques**

#### - **Conflit en raison d'objets portant le même nom dans la bibliothèque projet :**

Lors de l'intégration dans le projet d'un objet de la bibliothèque globale, ce dernier est automatiquement copié dans la bibliothèque projet. Si le même objet était importé une 2<sup>e</sup> fois à partir de la bibliothèque globale, il apparaissait une 2<sup>e</sup> fois également dans la bibliothèque projet et portait le même nom. Ce conflit de nomenclature provoquait régulièrement un message d'erreur du Logiciel PEB.

Désormais, si un objet est intégré une 2<sup>e</sup> fois dans le projet, il recevra une nomenclature automatique évitant les doublons ;

#### - **Lien des éléments EPBD brisé après une conversion :**

Tout élément de la bibliothèque importé dans le projet reste lié à celle-ci tant qu'aucun donnée de l'élément n'est modifiée. L'état de ce lien est visible via l'icône 'livre' apparaissant à côté du nom de l'objet. Tant que ce dernier est intact, le lien est actif. Ce lien est utile pour, notamment, pouvoir modifier une donnée à partir de la bibliothèque et la propager à tous les objets encore liés présents dans l'encodage du projet.

Lors de la conversion d'un projet d'une version antérieure à la 10.0 vers la 10.0 ou la 10.5, tous les objets issus de la partie EPBD de la bibliothèque perdait ce lien. L'icône en question apparaissait brisée. Pour récupérer les liens, il fallait les rétablir manuellement.

Désormais, les conversions d'une version antérieure à la 10.0 vers la 11.0 ne feront plus apparaitre ce problème. Les liens des éléments EPBD restent intacts.

#### **4) Suppression de validations inopinées**

- o Suppression d'une validation non bloquante liée à un paramètre EcoDesign, qui apparaissait de manière non appropriée lors de l'encodage d'une PAC non soumise à EcoDesign ;
- o Suppression d'une validation non bloquante liée à la valeur Ug d'un vitrage, qui apparaissait de manière non appropriée lors de l'utilisation de la valeur par défaut pour ce paramètre ;
- o Suppression d'une validation non bloquante relative au champ "chaudière standard sans post mélange", qui apparaissait de manière non appropriée pour les projets non résidentiels ;
- o Suppression d'une validation non bloquante relative aux auxiliaires de ventilation, qui indiquait erronément qu'il était déconseillé d'appliquer la méthode simplifiée à la fois pour la ventilation et pour le chauffage. Cette validation n'est plus pertinente depuis les modifications réglementaires relatives aux auxiliaires de ventilation qui sont entrées en vigueur en janvier 2016.

#### **5) Correction de bugs liés à l'étude de faisabilité**

#### - **Problème d'import/export de données :**

Correction de plusieurs bugs qui provoquaient des problèmes lors de l'export de données vers le logiciel EF, ou lors de l'import de données vers le Logiciel PEB.

#### **6) Correction de bugs liés aux formulaires PEB**

#### - **Déclaration PEB provisoire bloquée erronément :**

En présence de parois vers un EANC, les validations relatives au formulaire de déclaration PEB provisoire pouvaient en bloquer la génération et l'envoi, alors que l'encodage était complet. Désormais, ce problème particulier ne se présentera plus.

#### **7) Correction de bugs liés au rapport PEB**

- o Ajout des parois de type « lanterneaux » dans la liste des parois ;
- o Amélioration générale de l'affichage du rapport PEB à la suite de l'application du nouveau menu « Installations techniques » ;
- o La présence d'un récupérateur de chaleur dans le projet est à nouveau correctement signalée ;
- o Correction de l'affichage erroné du nom du Volume K pour les projets n'ayant pas d'exigence K ;

o Correction de l'affichage erroné de données qui ne devaient pas apparaitre pour les projets de rénovation (comme le volume protégé, la surface ACH, la méthode de calcul utilisée pour les nœuds constructifs, la subdivision en parties fonctionnelles, …). Ces données n'étant pas présentes dans le fichier, le rapport PEB affichait des « ? ». Désormais, ces données inopportunes n'apparaissent plus lorsque ce n'est pas nécessaire.

#### **8) Correction de bugs liés au Certificat PEB**

#### - **Affichage erroné du poste « Auxiliaire » dans le bilan chiffré :**

Le Certificat PEB affiche en page 5 un bilan chiffré qui permet d'expliciter comment les calculs aboutissent au résultat du Espec. Dans certains cas, la valeur indiquée pour le poste « Auxiliaires » était fausse ; sans impact sur les autres résultats affichés. Désormais, la valeur indiquée correspond aux résultats du Logiciel PEB.